# VYATTA, INC. | Release Notes

# Vyatta Release 6.4-2012.03.27

March 2012

Document Part No. A0-0095-10-34

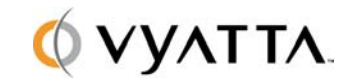

Vyatta 1301 Shoreway Road Suite 200 Belmont, CA 94002 vyatta.com

## **Contents**

These release notes document changes made for the Vyatta Release 6.4-2012.03.27. These release notes include the following sections:

- **Security**
- New Features in This Release
- [Behavior Changes](#page-4-0)
- [Documentation Changes](#page-4-1)
- [Upgrade Notes](#page-5-0)
- [Resolved Issues](#page-9-0)
- [Known Issues](#page-17-0)

## <span id="page-1-0"></span>**Security**

The following security vulnerabilities are addressed in this release:

- CVE-2012-0249– Quagga ospfd DoS on malformed LS-Update packet
	- o Resolved in bug 7934
- CVE-2012-0250– Quagga ospfd DoS on malformed Network-LSA packet
	- o Resolved in bug 7934
- CVE-2012-0255– Quagga bgpd DoS on malformed OPEN message
	- o Resolved in bug 7935

In addition, Vyatta has updated multiple packages to address security vulnerabilities and improve general security.

## New Features in This Release

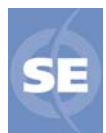

The following features are available for Vyatta Subscription Edition.

 **GUI Dashboard and Statistics.** The Vyatta system web GUI now opens to a new Dashboard screen, which provides a snapshot of critical configuration and operation status. The new Statistics screen provides real-time visibility into operational statistics for selected system features. For information on how to enable the web GUI, please see the *Vyatta Quick Start Guide.*

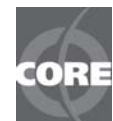

The following features are available for Vyatta Subscription Edition and Vyatta Core.

- **Operational Mode enhancements and restructuring**. Operational mode has been restructured to enhance consistency and usability. As part of this feature, the syntax for a number of operational commands has been changed. Important changes are as follows:
	- **clear** A number of **clear** commands were disruptive in nature while others were not. Now, all clear commands are nondisruptive; they clear statistics, counters, and so on.
	- **reset** These commands are disruptive in nature, resetting connections or data (for example, clearing caches). The **clear** commands that were disruptive have been changed to use the "reset" verb.
	- **restart** Commands that restart a service now use the **restart** verb. When a service is restarted, all connections are terminated and the service is unavailable while it restarts.
	- **monitor** All commands that capture traffic or events now use the **monitor** verb. These include all former **debug**, **nodebug**, **undebug**, and **show interfaces … capture** commands.
	- **ping** All former **ping** and **ping6** commands now use the **ping** verb. The **ipv4** and **ipv6** arguments can be used to specify IPv4 and IPv6 hosts, respectively.
	- **traceroute** All former **traceroute** and **traceroute6** commands now use the **traceroute** verb. The **ipv4** and **ipv6** arguments can be used to specify IPv4 and IPv6 hosts, respectively.

To help you migrate to the new commands, a new document has been prepared, the *Vyatta Command Changes* document. This document, delivered as the spreadsheet **Vyatta\_Command\_Changes.xls** for easy searching and sorting, summarizes the changes and maps all old commands onto the new command names.

- **Enhancements to connection tracking.** This release provides several enhancements that extend the connection tracking functionality provided within the Vyatta CLI:
	- **Per-entry removal from the conntrack table**. This release provides the ability to remove specific entries or groups of entries from the conntrack table without clearing the entire table. The **delete conntrack table {ipv4 | ipv6}** command has been added to delete IPv4 and IPv6 connection entries. The **show conntrack table {ipv4 | ipv6}** command has been added to show IPv4 and IPv6 connection entries, including TCP state and timeouts for each entry.
	- **Log messages for conntrack entry creation and deletion**. This release adds the ability to log the creation and deletion of connections in the main connection tracking

table. The system generates a log file entry for every conntrack entry, with separate entries for creation and deletion. Connection entries can be logged per protocol. To support this command, the **system conntrack log** command has been added in configuration mode.

- **Connection timeout configuration**. This release adds the ability to configure timeout values in the connection tracking module. You can now use the CLI to set timeout values for generic connections, ICMP connections, UDP generic connections and connection streams, and TCP connections in various states. You can also define customized timeouts for subsets of connections, selected based on protocol, source and destination IP address, and source and destination port number. To support this feature, the **system conntrack timeout** family of commands has been added in configuration mode.
- **Connection tracking command restructuring**. This release moves a number of commands that were previously **firewall** commands to connection tracking (**system conntrack**). For example**, firewall conntrack-table-size** is now **system conntrack table-size**. For a list of all changes, see the *Vyatta Command Changes* document.
- **Expect table synchronization.** In high availability scenarios, the connection tracking table is synchronized across redundant systems so that if the master system fails, a redundant system can take over without having to reestablish existing connections. However, certain connection types (for example, FTP, H.323, and SIP) are tracked by the expect table, which supplements the main connection tracking table. Prior to this release, there was no mechanism for the expect table to be synchronized across redundant systems. The result was that these connections would need to be reestablished when a failover occurred. In this release, it is possible to configure the system to synchronize the expect table on failover using **service conntrack-sync**. For a description of supported connection tracking mechanisms, see the *Vyatta Connection Tracking Reference Guide*.

For full information on connection tracking functionality, see the new *Vyatta Connection Management Reference Guide.*

- **Configurable global stateful behavior for firewall.** For many stateful firewalls, when an initiation flow is allowed in one direction, the responder flow is automatically and implicitly allowed in the return direction. In previous releases, Vyatta firewall rules had to be explicitly configured on a per-ruleset basis to accept the responder flow for established or related traffic. This release adds a new global firewall configuration command, the **firewall state-policy** command, which can globally allow any established or related traffic, while dropping invalid traffic. For information about support for stateful firewall, see the *Vyatta Firewall Reference Guide.*
- **Enhancements to NAT.** In previous releases, source and destination NAT rules were mixed within NAT configuration. This resulted in rule processing order that sometimes seemed counter-intuitive. In this release, source and destination rules are separate. The resulting design is intended to be more intuitive, readable, and representative of the system's actual behavior. As part of this change, the **outside-address** and **inside-**

**address** options are no longer required. Instead, the **translation** keyword is now used to specify the new address and/or port within source and destination rules. As part of this change, the entire **nat** configuration tree has been moved from beneath the **service** node to its own top-level node. For a complete description of NAT support, see the *Vyatta NAT Reference Guide.*

- **Multi-queue support for VMXNET3 drivers.** New support for VMXNET3 drivers provides the ability to scale throughput in a VMware vSphere 5 environment by assigning multiple cores to the Vyatta virtual machine.
- **Enhancements to upgrade.** This release adds improvements to the upgrade process, especially for systems running in virtual environments. In previous releases, the upgrade process cumbersome for systems running on virtual machines. This release adds the new **upgrade system image** command, which improves image-based upgrades for both physical hardware environments and virtual machines. From Release 6.4, you will be able to upgrade virtualized systems to future releases using the new simplified image-based upgrade. For a complete description of installation and upgrade procedures, see the *Installing and Upgrading* guide for your deployment platform.

### <span id="page-4-0"></span>Behavior Changes

**Support for IPS is deprecated.** In this release, the Intrusion Prevention System (IPS) and content inspection are deprecated. Note that documentation is not yet updated in this regard, so Vyatta documentation incorrectly indicates that IPS are supported. Please disregard any mention of IPS in Vyatta documentation.

**Operational command redesign.** In this release, several operational commands have been renamed. To see a summary of the changes, refer to the new *Vyatta Command Changes* spreadsheet, which maps the old command names onto the new ones.

**NAT enhancements.** NAT support has been redesigned. As a result, the **nat** configuration node has moved from beneath the **service** node to the top level of the configuration tree. The configuration tree is also redesigned, and is now divided into **nat source** and **nat destination**. The **nat source** node contains all source NAT (SNAT) rules; the **nat destination** node contains all the destination NAT (DNAT) rules. In addition, the **insideaddress** and **outside-address** options have been replaced by the **translation** options, which specifies address and port translations. To see the impact on NAT commands, refer to the *Vyatta Command Changes* spreadsheet.

## <span id="page-4-1"></span>Documentation Changes

In this release, the Vyatta technical library includes a new artifact, the *Vyatta Command Change*s document, designed to assist you in tracking changes made to the Vyatta CLI over time and to identify specific changes in the current release. The Vyatta Command Changes document lists any deprecated or obsoleted commands. It also lists commands that have been renamed (as have many operational commands in this release), mapping the old

command name onto the new name. To facilitate easy searching and sorting, the new artifact is delivered in spreadsheet form.

This release introduces a new guide, the *Vyatta Remote Management Reference Guid*e. This guide includes the information for SSH, Telnet, and the web GUI (previously located in the *Vyatta Services Reference Guide*), as well as the information for SNMP (previously found in the *Vyatta Basic System Reference Guide*.)

This release introduces another new guide, the *Vyatta Connection Tracking Reference Guide*. This new guide includes content related to flow accounting (previously found in the *Vyatta Basic System Reference Guide*) and collects all material related to connection tracking previously located in other guides, as well as documenting the new connection tracking enhancements implemented in this release.

The new *Vyatta Bridging Reference Guide* splits out content related to Layer 2 bridging. This content was previously located in the *Vyatta LAN Interfaces Reference Guide.*

The *Vyatta Installation and Upgrade Guide* has also been split into several guides, with the goal of simplifying and clarifying installation and upgrade information. You can now download just the information you need for your selected deployment platform. The Vyatta technical library now includes the following suite of installation and upgrade guides:

- *Installing the System: Deployment Options*
- *Installing the System: Creating and Using a LiveCD*
- *Installing and Upgrading: Hard Disks and Persistent Devices*
- *Installing and Upgrading: VMware*
- *Installing and Upgrading: XenServer*
- *Installing and Upgrading: Red Hat KVM*
- *Installing and Operating: Vyatta AMI*

### <span id="page-5-0"></span>Upgrade Notes

 Please note that the new "upgrade system image" command cannot be used to upgrade from earlier releases to Release 6.4. For information on how to upgrade to Release 6.4, please see the *Installing and Upgrading* guide for your deployment platform.

### **VYATTAGUARD MUST BE UPGRADED**

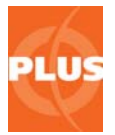

It is **very important** that all VyattaGuard subscribers **immediately** upgrade to Release 6.4 to ensure continued operation of the Vyatta web proxy and URL filtering features. Vyatta Subscription Edition customers who subscribe to the Vyatta Plus VyattaGuard service must upgrade to Release 6.4 to prevent potential commit and load failures with the Vyatta web proxy and URL filtering features. This upgrade is also required to continue receiving VyattaGuard database updates. Information on upgrading and migrating the VyattaGuard database to the Release 6.4 image can be found in the *Installing and Upgrading* guide for your deployment platform.

#### **FULL-UPGRADE COMMAND DEPRECATED**

The package upgrade method of upgrading and the "full-upgrade" command are **no longer supported**. Image-based upgrade is now the only supported upgrade method for physical systems. If you are upgrading to Release 6.4 in a virtualized environment, use the procedures specific to virtual system upgrade described in the Installing and Upgrading guide for your deployment platform.

#### **DISK SPACE REQUIREMENTS**

If you are upgrading from VSE6.1, please ensure that you have enough disk space to upgrade, as the system does not automatically detect lack of space and notify you. This issue is corrected in releases later than VSE6.1.

#### **DOUBLE-QUOTE CHARACTERS IN CONFIGURATION**

If you are upgrading a system that uses the double quote (") character in a value string within the configuration, you must remove the configuration lines containing the double quote character before upgrading. Some such lines can be replaced with functionally equivalent configuration after the upgrade. Failure to do so can render the system inaccessible once it is upgraded.

The double quote character is sometimes used in free-form text values such as the openvpn-option, DHCP global-parameters and shared-network-parameters, system login banner, and interface description values. Some instances can be worked around using alternate configuration. For example, the configuration:

interfaces openvpn vtunX openvpn-option "--push "route 10.254.0.0 255.255.0.0""

can be replaced after upgrade with either:

interfaces openvpn vtunX openvpn-option "--push route 10.254.0.0 255.255.0.0"

or:

interfaces openvpn vtunX server push-route 10.254.0.0/16

Instances that cannot be worked around must be removed from the configuration prior to 6upgrading.

### **MIGRATION OF CONFIGURATION DATA**

Release 6.2 changed the location of certain configuration information. If you are upgrading from VSE6.2 or an earlier release, you must perform a migration procedure to preserve configuration information for some features. Affected features are as follows:

- Web proxy and URL filtering (VyattaGuard database and the community blacklists)
- Configuration parameters that reference file locations from the CLI (for example, WAN load-balancing hook, OpenVPN and L2TP/IPsec certificates, IPsec and RSA keys, and so on)

If you are not using these features, you can skip the procedures below.

These procedures will store your data in a manner consistent with the ongoing imageupgrade process. The procedures only need to be performed once; subsequent upgrades do not require them.

### **URL-Filtering/Web Proxy**

To preserve web proxy information, copy the required URL-filtering files from the old image to the new image.

Upgrade to the new image, following the procedures in the *Installing and Upgrading* guide for your deployment platform. This is the "running system."

- 1. If your web proxy uses the VyattaGuard database, restore configuration as follows:
	- If it exists, delete the directory **/config/url-filtering/sitefilter/** on the running system, as follows:

delete file running://config/url-filtering/sitefilter/

 Copy the file *image-name***://var/lib/sitefilter/** (where *image-name* is the name of the pre-upgrade image; for example, **VSE6.2-2011.04.06**), to **/config/urlfiltering/sitefilter/** on the running system, as in the following example:

copy file VSE6.2-2011.04.06://var/lib/sitefilter/ to running://config/urlfiltering/sitefilter/

- 2. If your web proxy uses a community blacklist, restore configuration as follows:
	- On the running system, delete the directory **/config/url-filtering/ squidguard/**, as follows:

delete file running://config/url-filtering/squidguard/

 Copy the file *image-name***://var/lib/squidguard/** (where *image-name* is the name of the pre-upgrade image) to **/config/url-filtering/squidguard/** on the running system, as in the following example:

copy file VSE6.2-2011.04.06://var/lib/squidguard/ to running://config/urlfiltering/squidguard/

3. Restart your system to reload configuration.

### **Scripts and Certificates**

To preserve script and certificate information, three steps are required after upgrading to the new image:

- 1. Copy certificates and scripts to the new directory.
- 2. Update any configuration node referencing the script to use the new path.
- 3. Restart your system to reload configuration.

As an example, the following procedure migrates X.509 certificates. In this example, the certificates on the old image reside in /opt/vyatta/etc/certs/x509 and are copied to the x509 subdirectory in /config/auth.

- 1. Upgrade to the new image, following the procedures in the *Installing and Upgrading* guide for your deployment platform. This is the "running system." Have the files from the old image available to you.
- 2. Copy the certificates, as follows:

copy file VSE6.2-2011.04.06://opt/vyatta/etc/certs/x509/ to running://config/auth/x509/

3. Restart your system to reload configuration.

The following example migrates a script called **wlb-hook**. In the example, this script is referenced in the **load-balancing wan hook** configuration node using the absolute path **/home/vyatta/wlb-hook**.

- 1. Upgrade to the new image, following the procedures in the *Installing and Upgrading* guide for your deployment platform. This is the "running system." Have the files from the old image available to you.
- 2. Copy the file *image-name***://home/vyatta/wlb-hoo**k (where *image-name* is the name of the pre-upgrade image; for example, VSE6.2-2011.04.06), to **/config/scripts/wlb-hook** on the running system.

copy file VSE6.2-2011.04.06://home/vyatta/wlb-hook to running://config/scripts/wlbhook

3. In WAN load balancing configuration, modify the **load-balancing wan hook** node to have the value of the new path: **/config/scripts/wlb-hook**.

configure set load-balancing wan hook / config/scripts/wlb-hook commit exit

4. Restart your system to reload configuration.

# Resolved Issues

The following issues have been resolved in this release.

<span id="page-9-0"></span>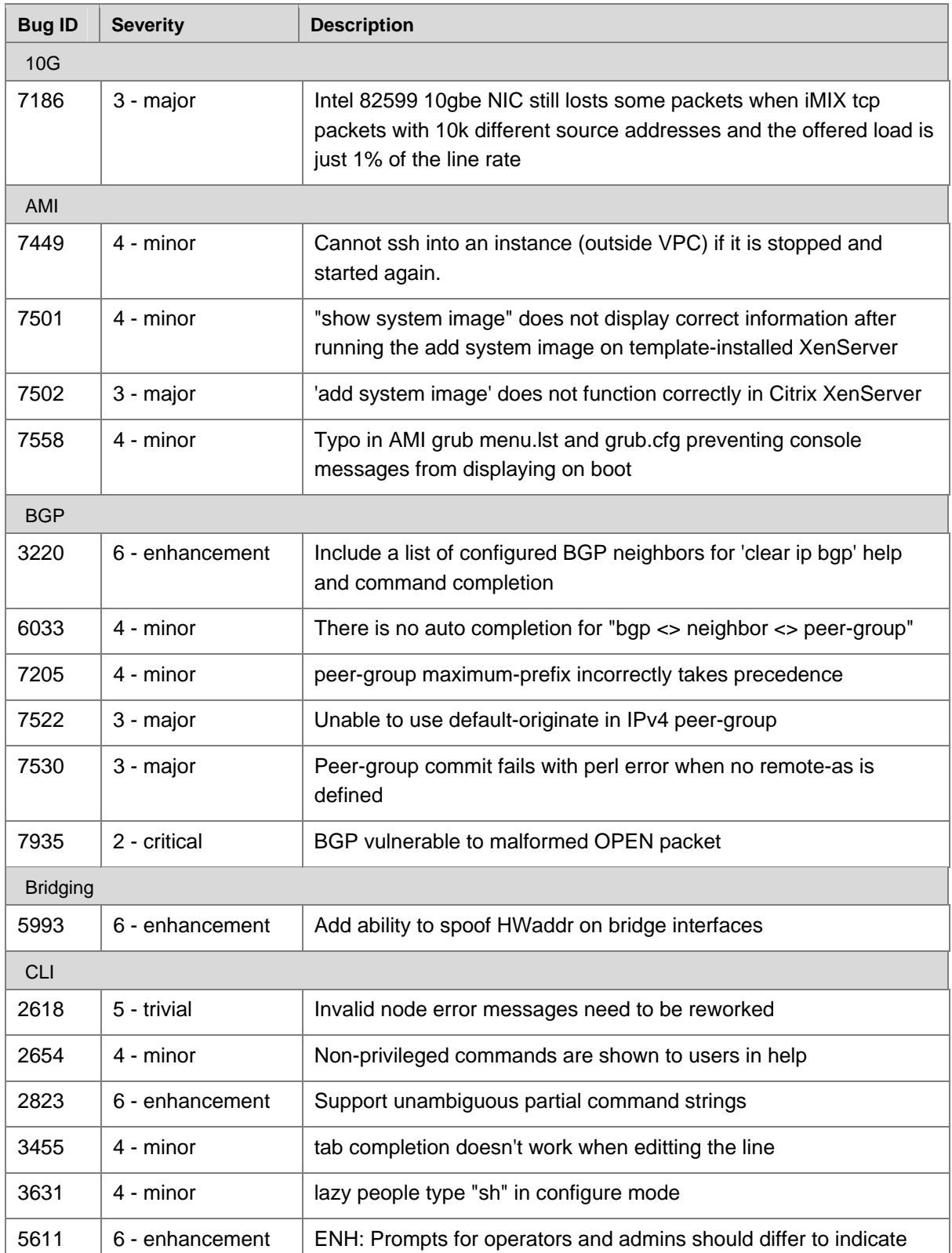

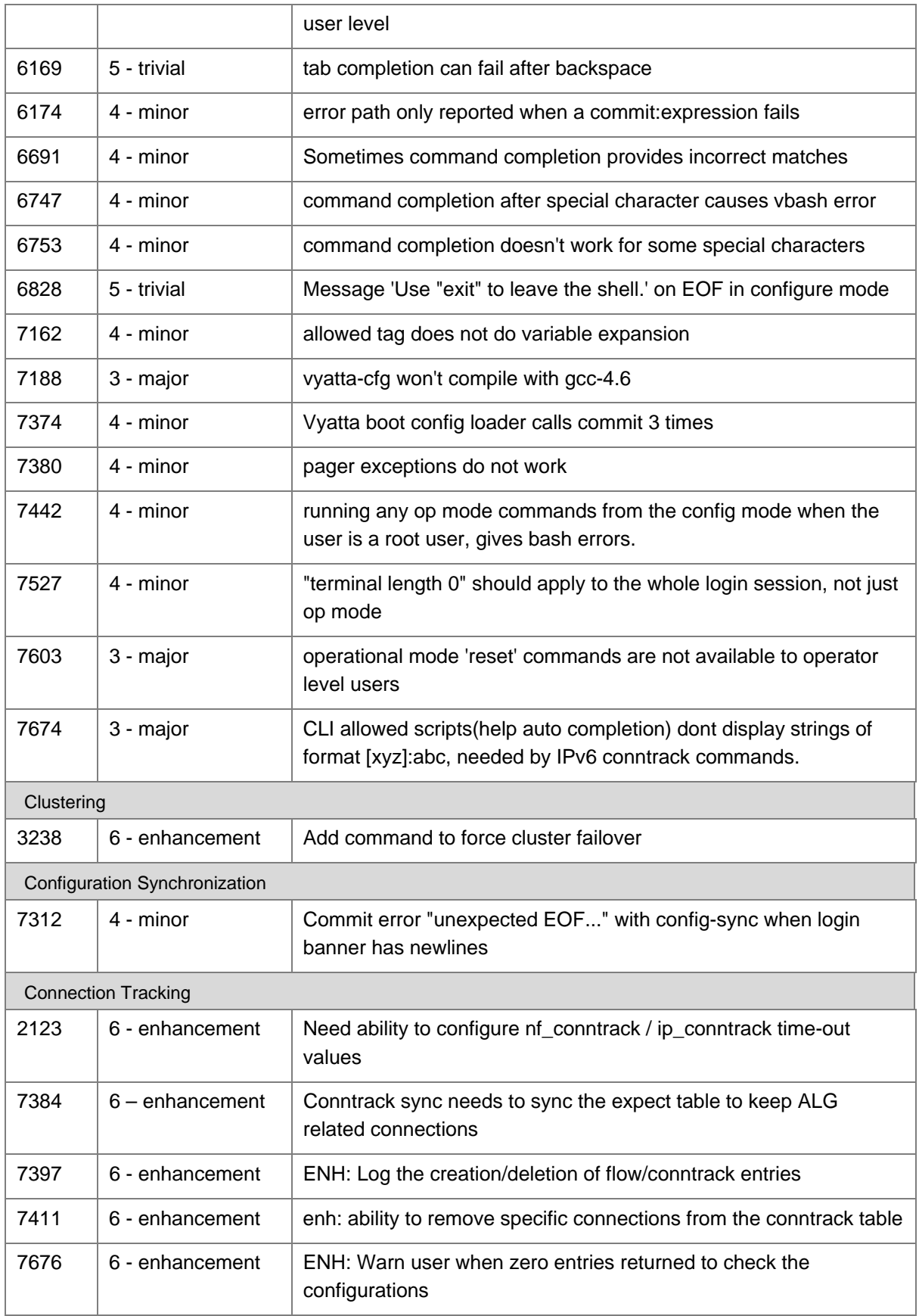

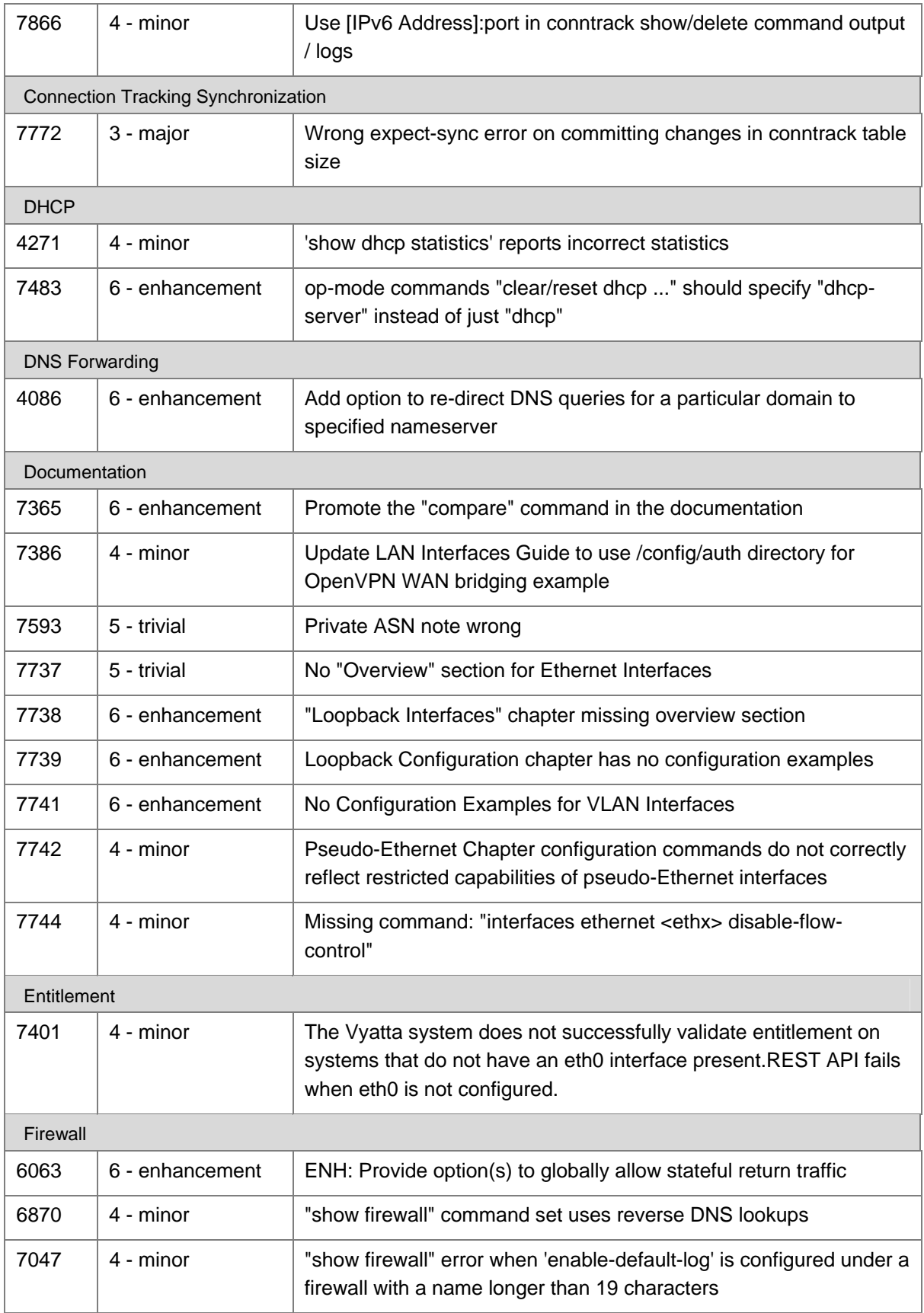

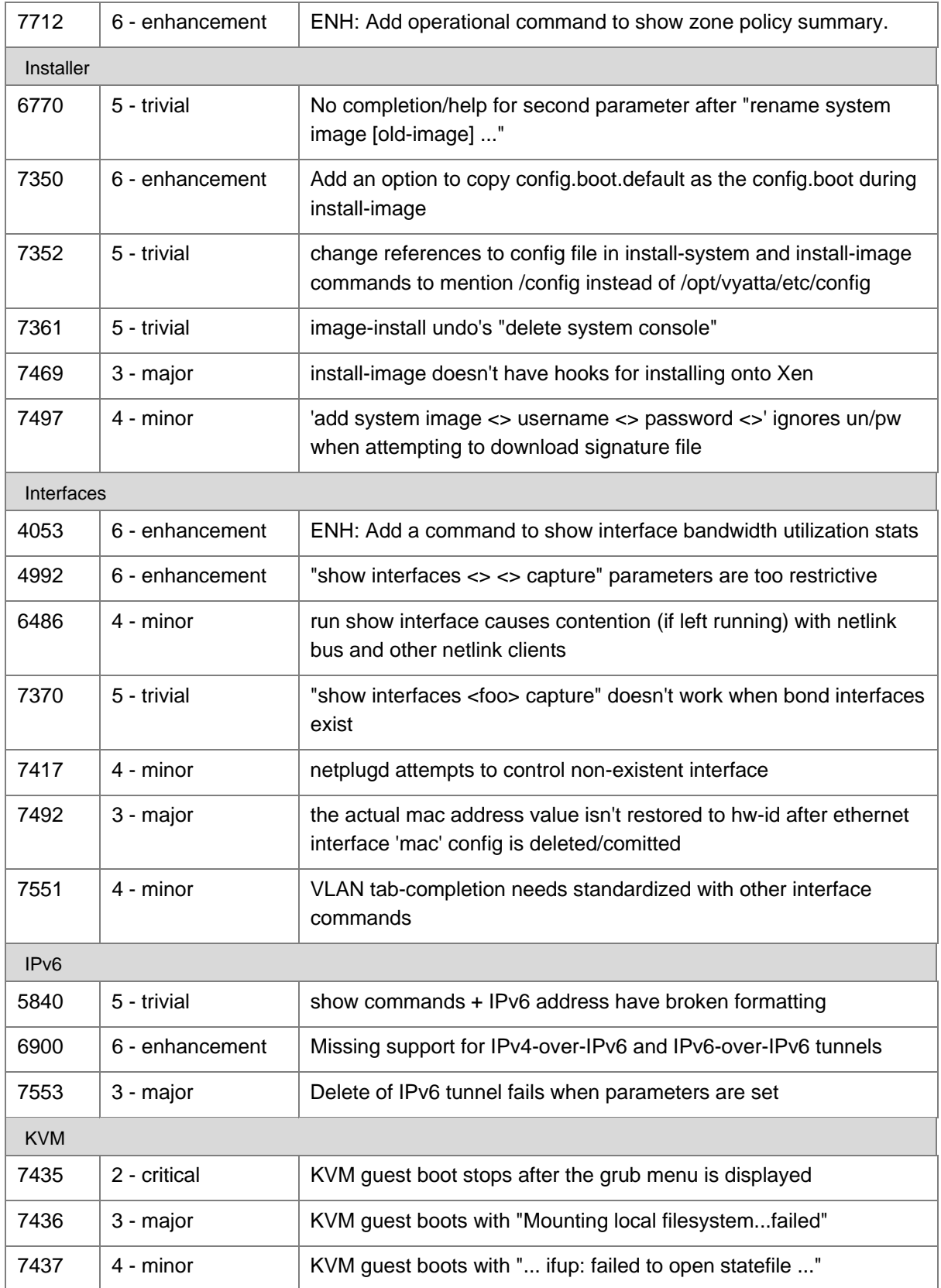

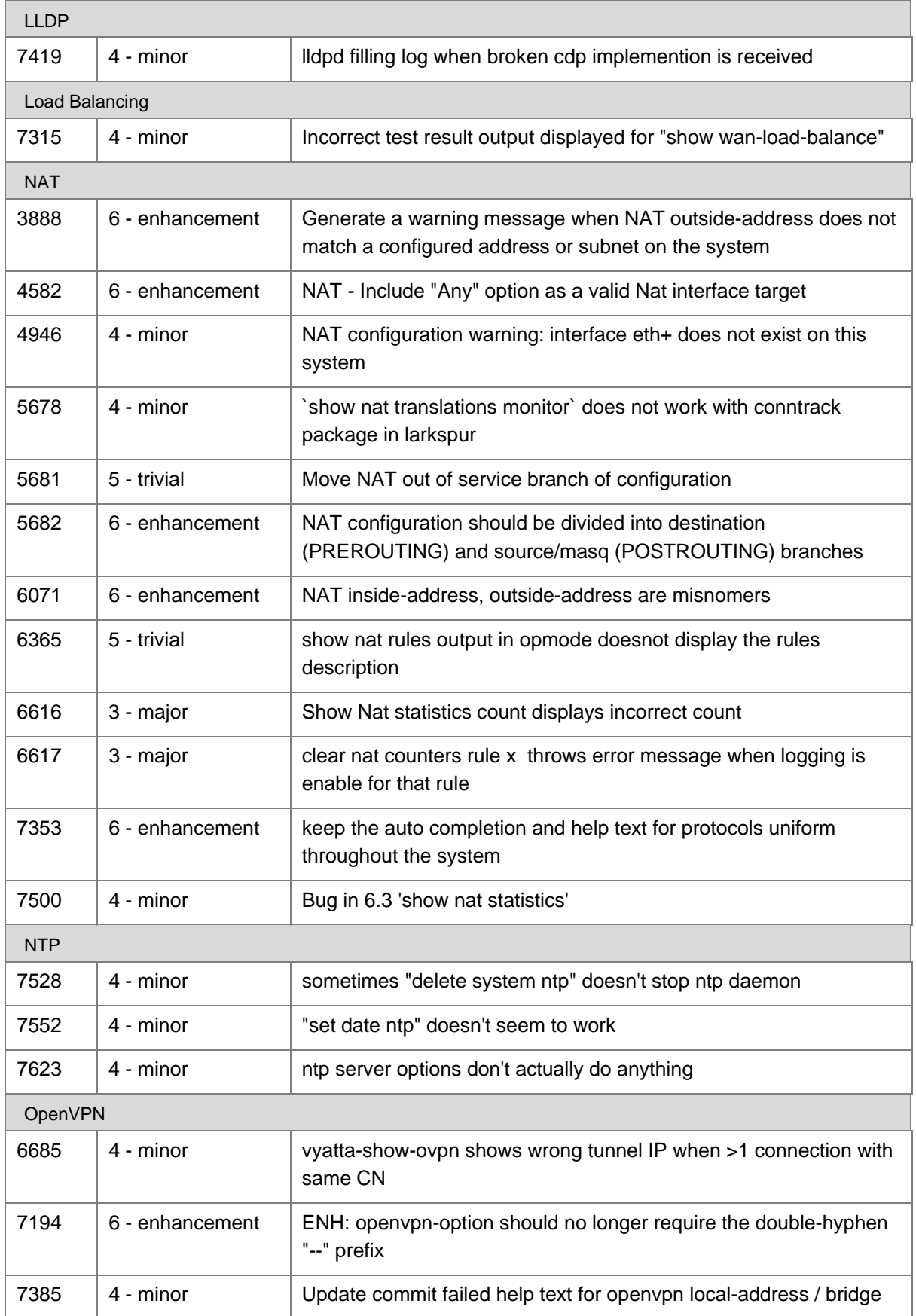

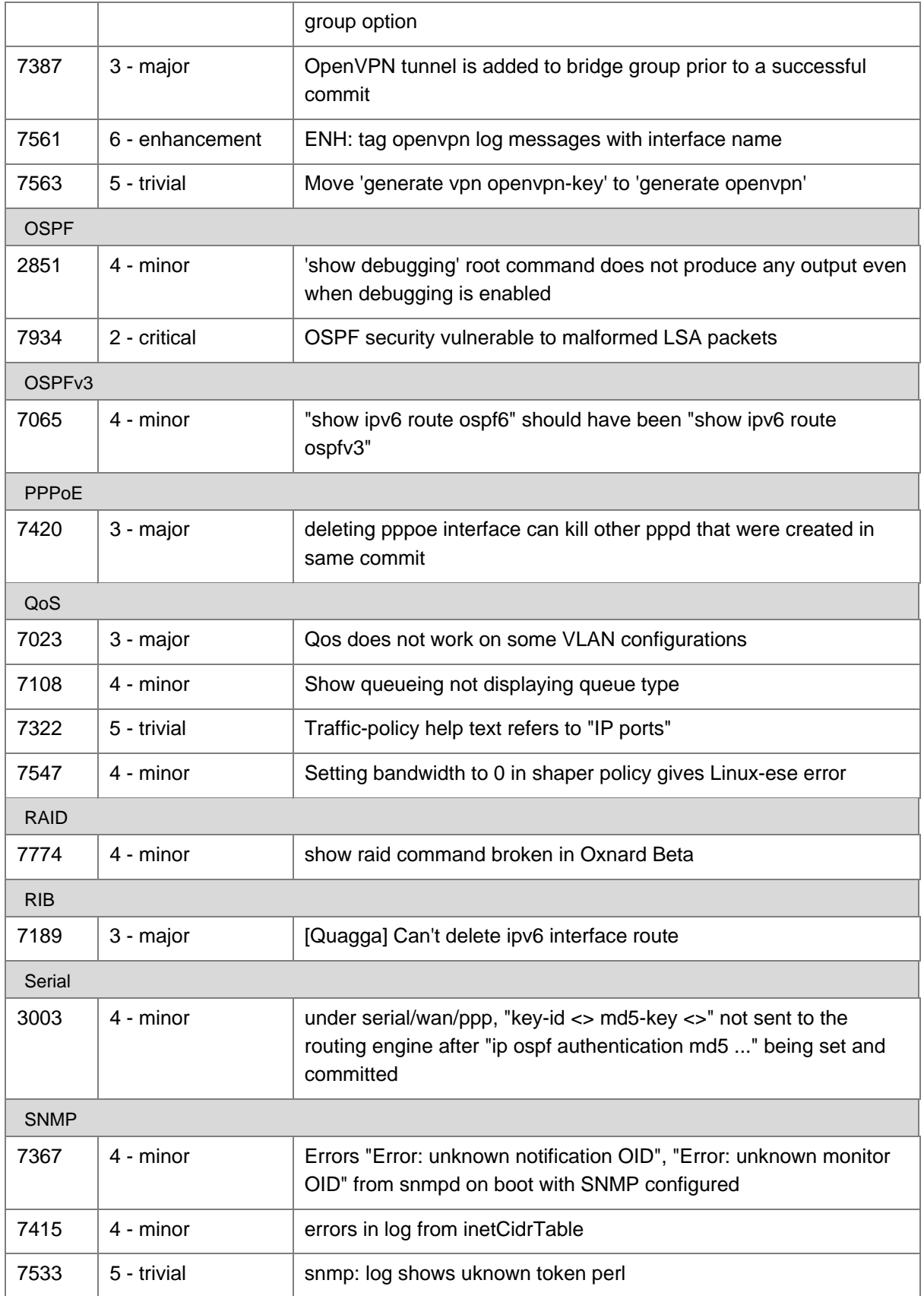

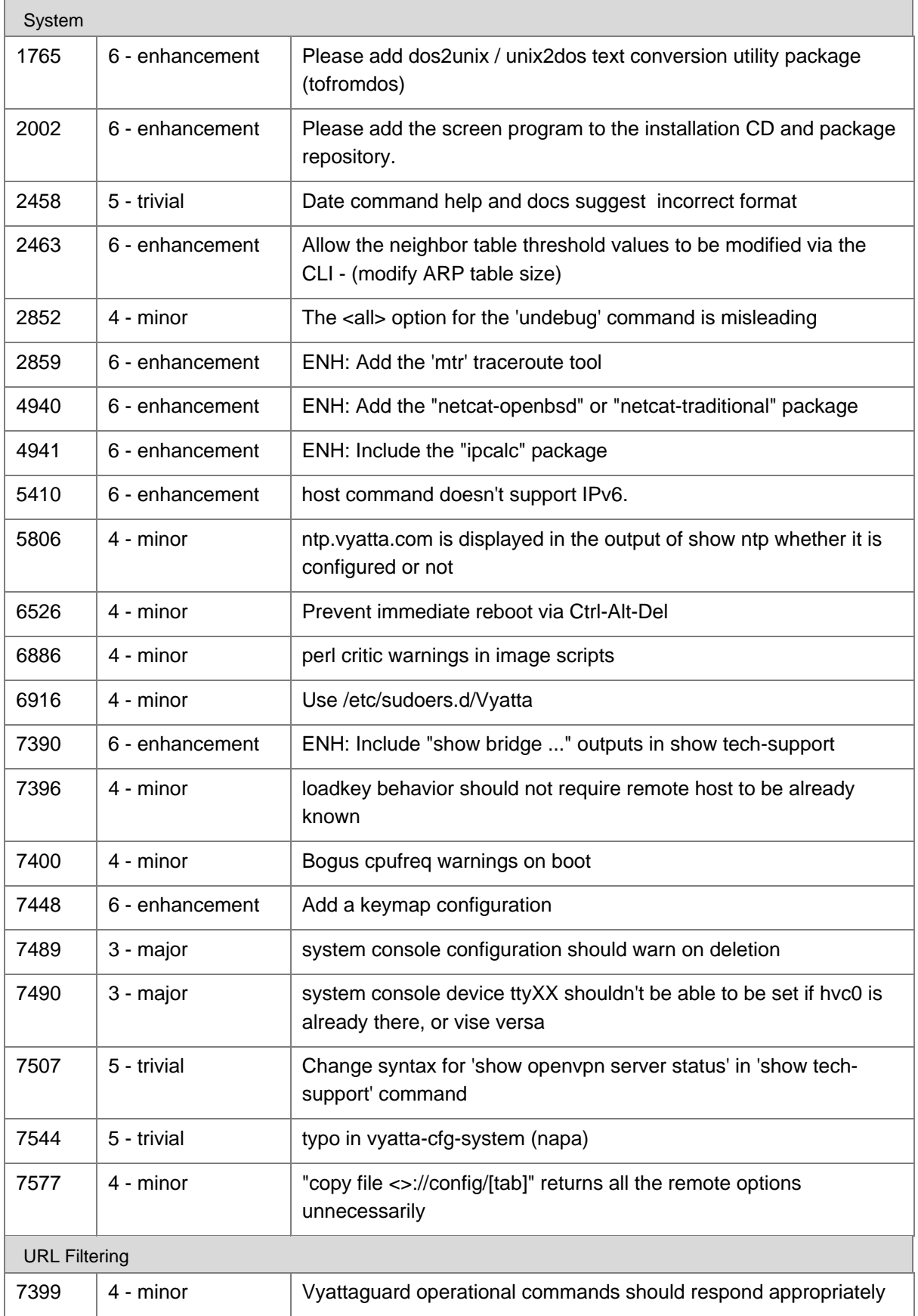

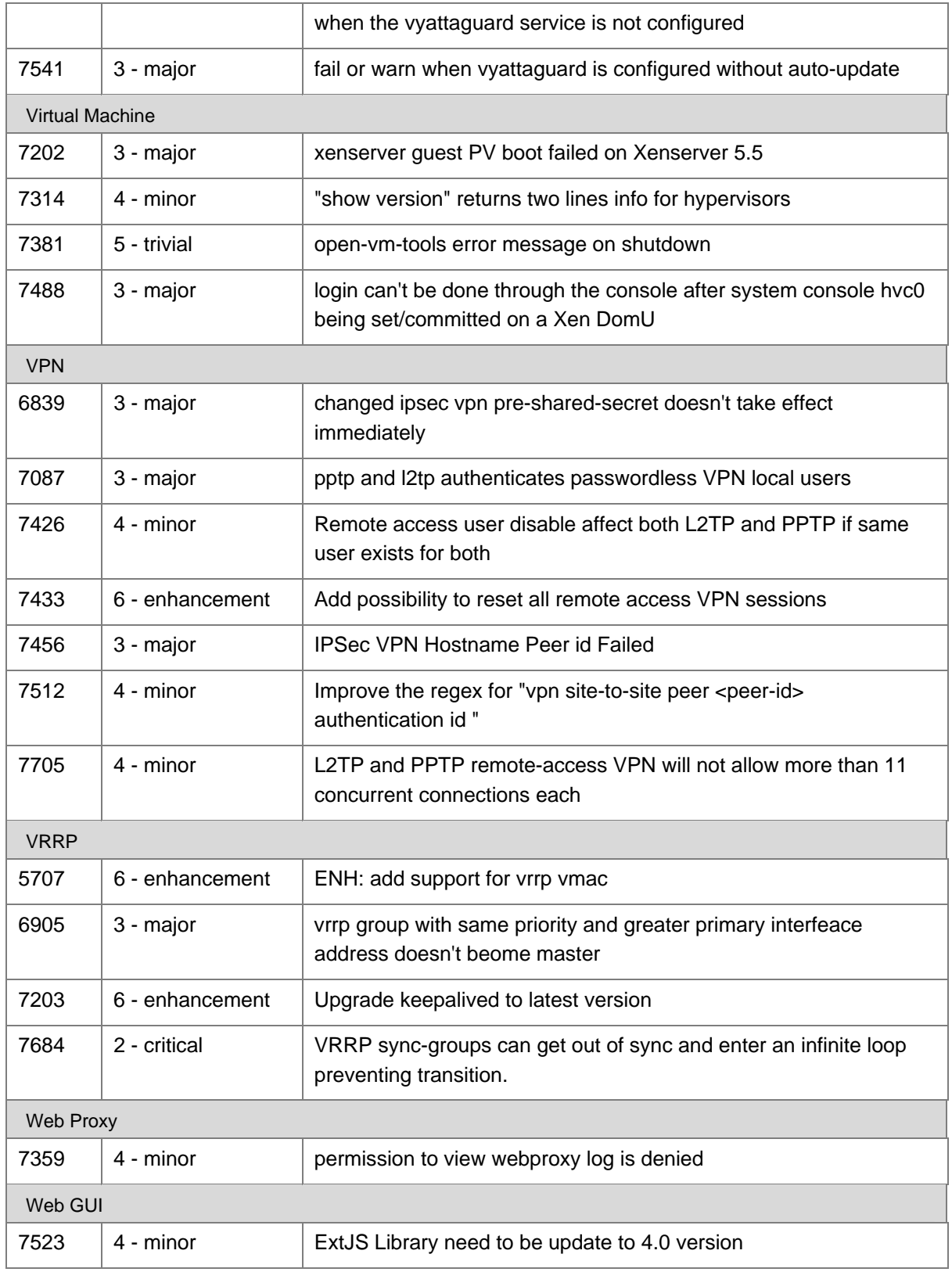

# Known Issues

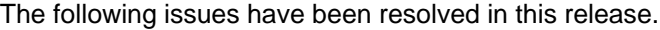

<span id="page-17-0"></span>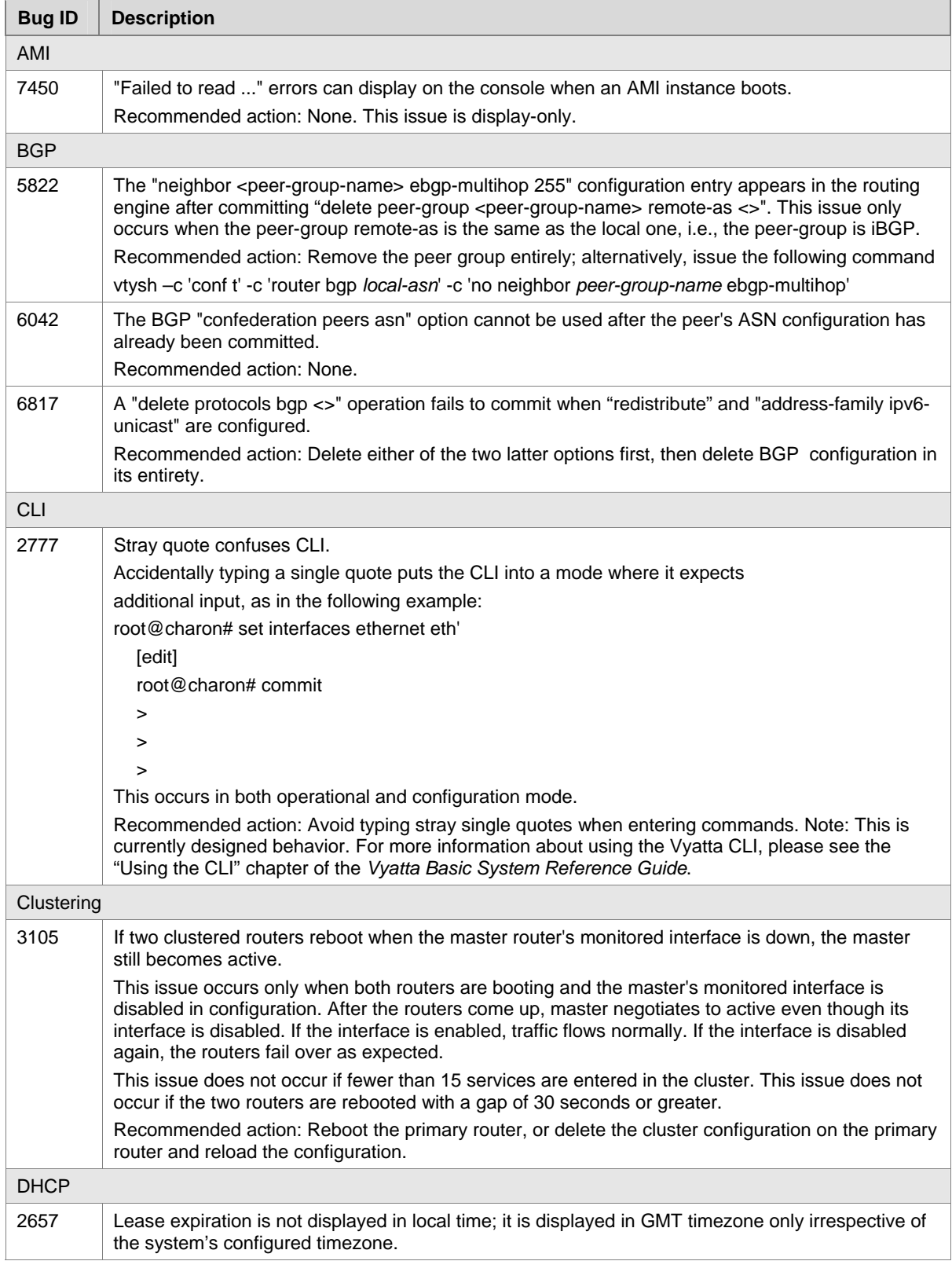

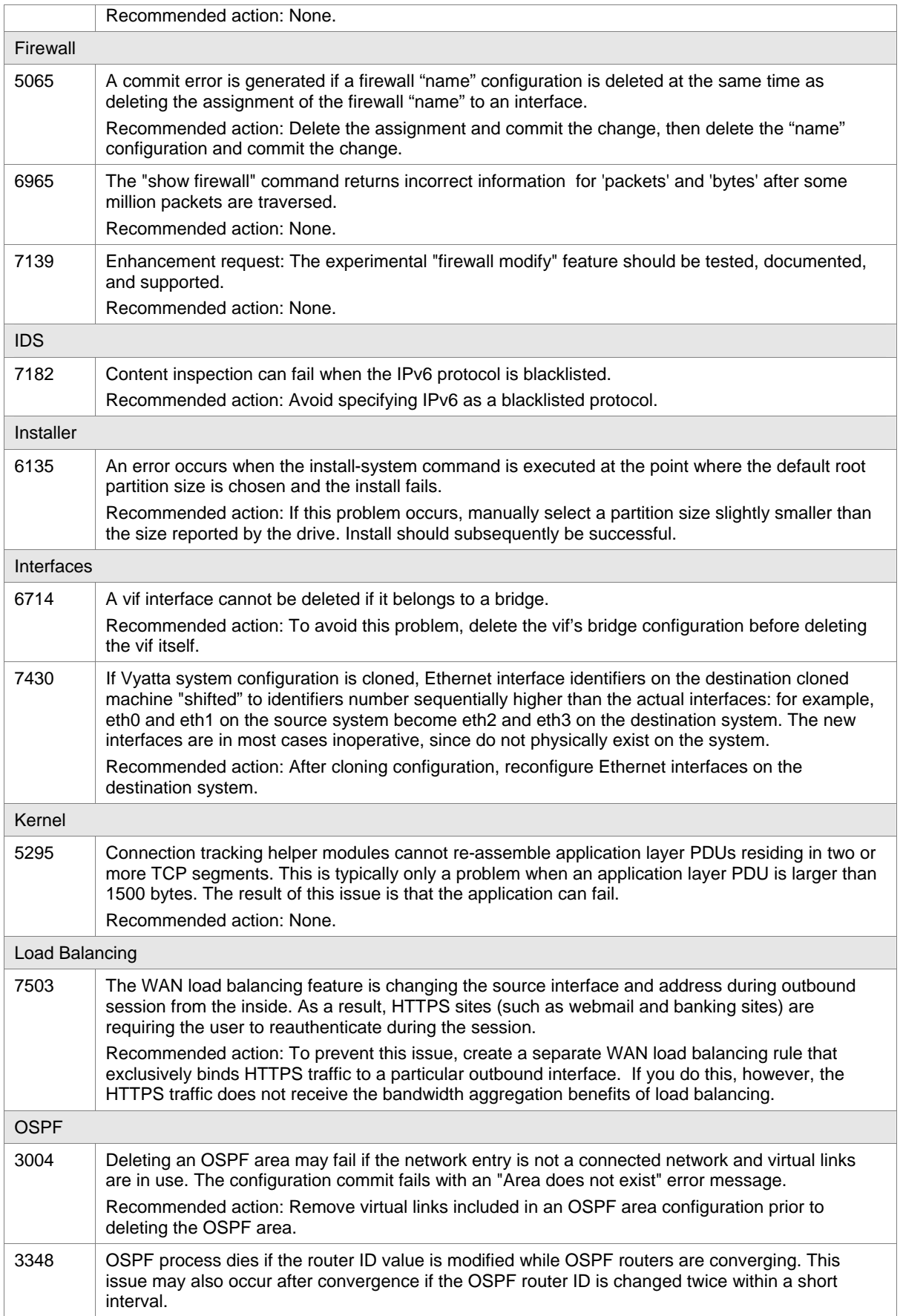

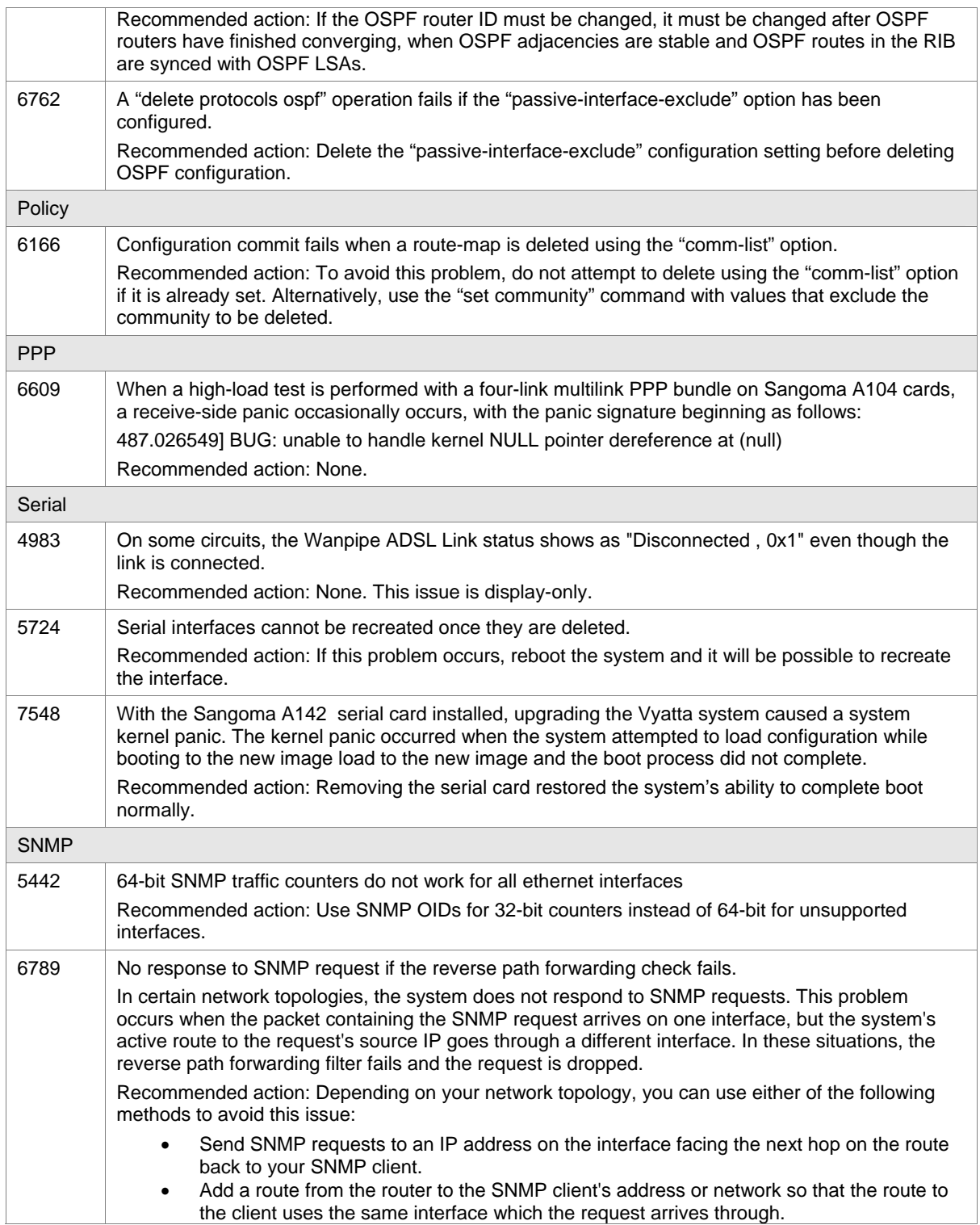

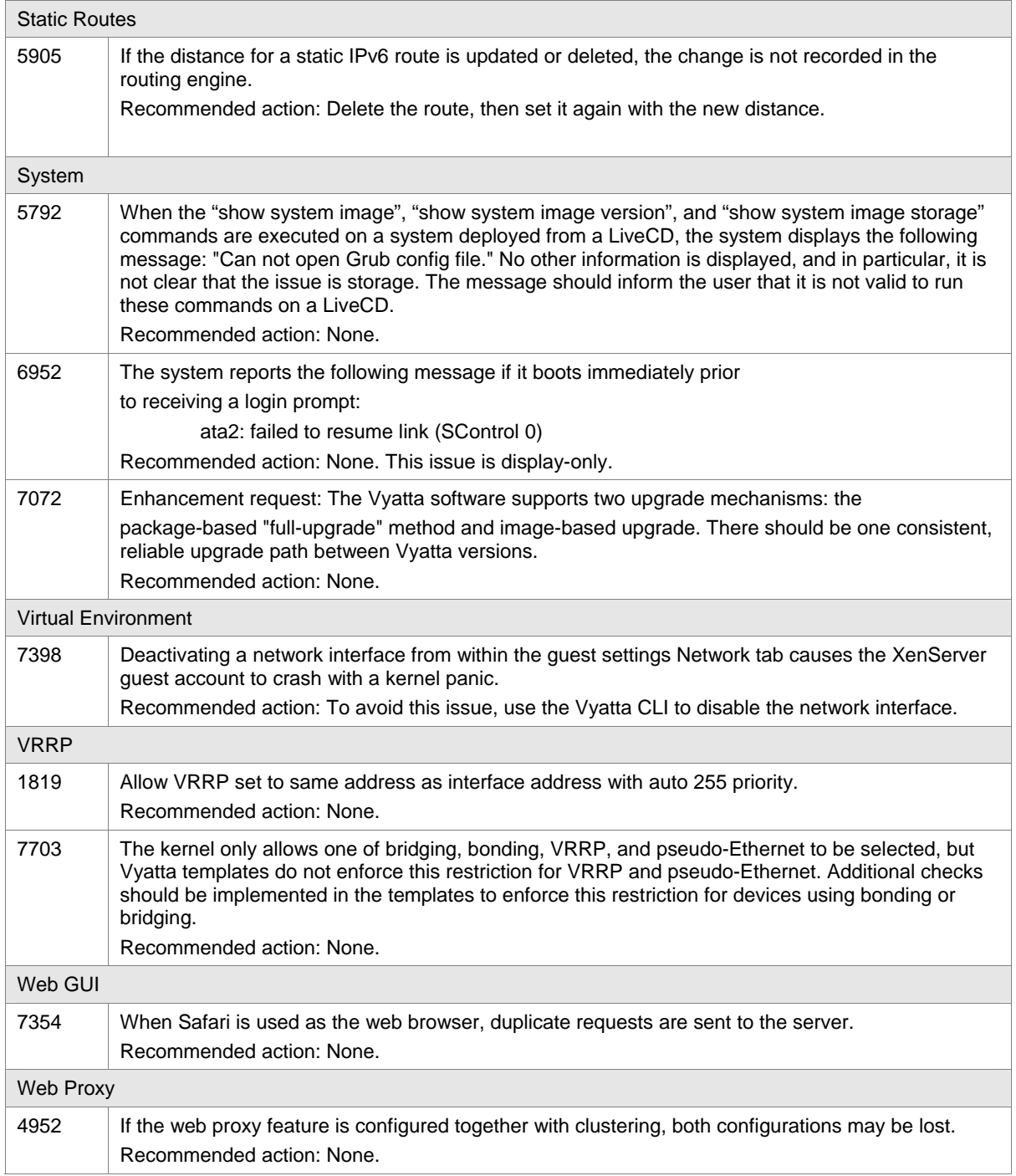